# The Outer

Newsletter of the Channel Islands PC Users Group

March 2000 Whole No. 153

Vol. 13, No.9 **ISSN** 1055-4599

**Visit our Web page at: www.cipcug.org e-mail: helen@cipcug.org OS/2:http://www.vcnet.com/os2-corner**

The Friendly Computer Club Helping Make Computers Friendly

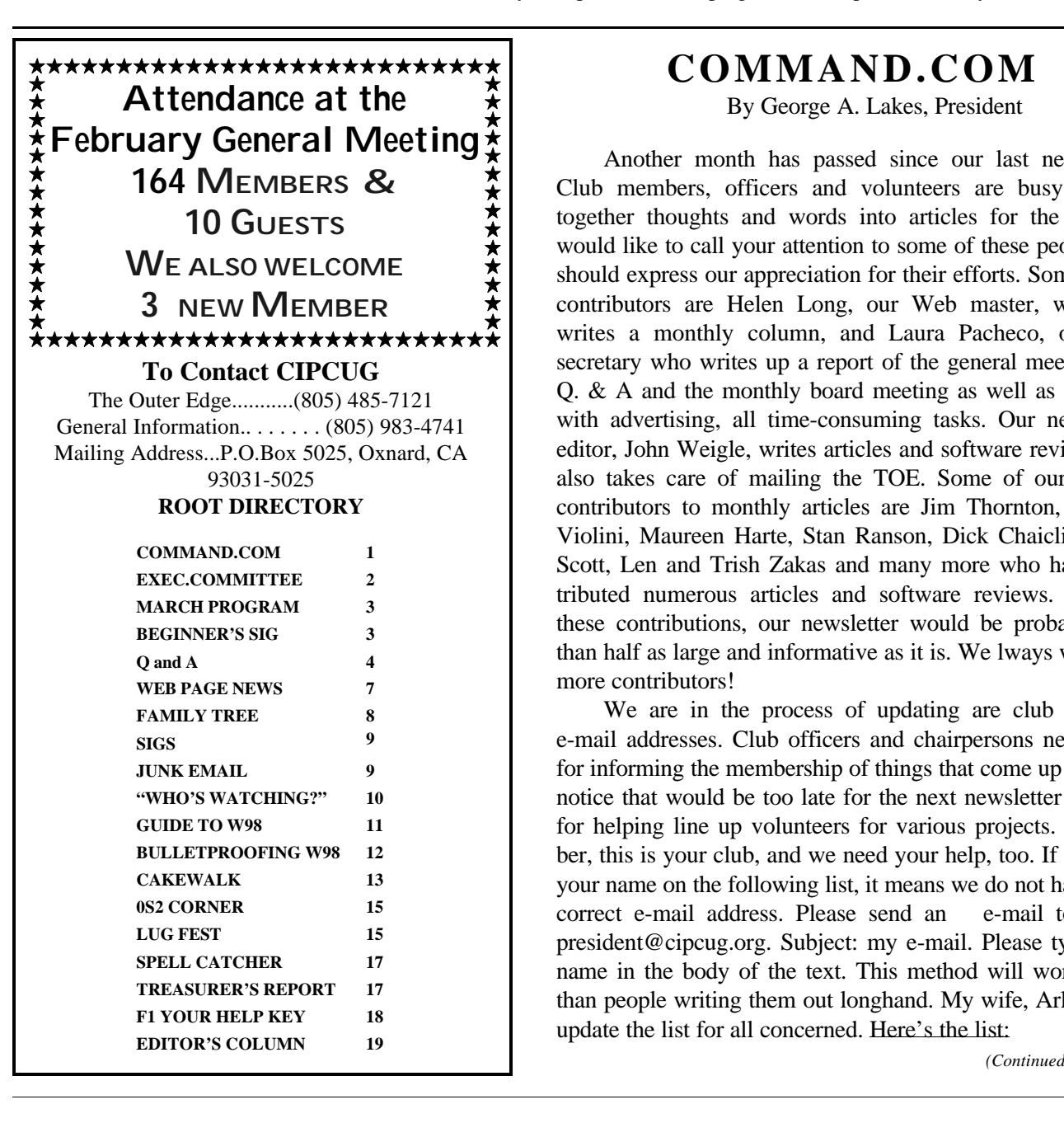

# **COMMAND.COM**

By George A. Lakes, President

Another month has passed since our last newsletter. Club members, officers and volunteers are busy putting together thoughts and words into articles for the TOE. I would like to call your attention to some of these people. We should express our appreciation for their efforts. Some of the contributors are Helen Long, our Web master, who also writes a monthly column, and Laura Pacheco, our new secretary who writes up a report of the general meeting, the Q. & A and the monthly board meeting as well as assisting with advertising, all time-consuming tasks. Our newsletter editor, John Weigle, writes articles and software reviews and also takes care of mailing the TOE. Some of our regular contributors to monthly articles are Jim Thornton, Bob de Violini, Maureen Harte, Stan Ranson, Dick Chaiclin, Toby Scott, Len and Trish Zakas and many more who have contributed numerous articles and software reviews. Without these contributions, our newsletter would be probably less than half as large and informative as it is. We lways welcome more contributors!

We are in the process of updating are club member e-mail addresses. Club officers and chairpersons need them for informing the membership of things that come up on short notice that would be too late for the next newsletter etc. and for helping line up volunteers for various projects. Remember, this is your club, and we need your help, too. If you find your name on the following list, it means we do not have your correct e-mail address. Please send an e-mail to me at president@cipcug.org. Subject: my e-mail. Please type your name in the body of the text. This method will work better than people writing them out longhand. My wife, Arline, will update the list for all concerned. Here's the list:

E

d

u<br>g

e<br>e

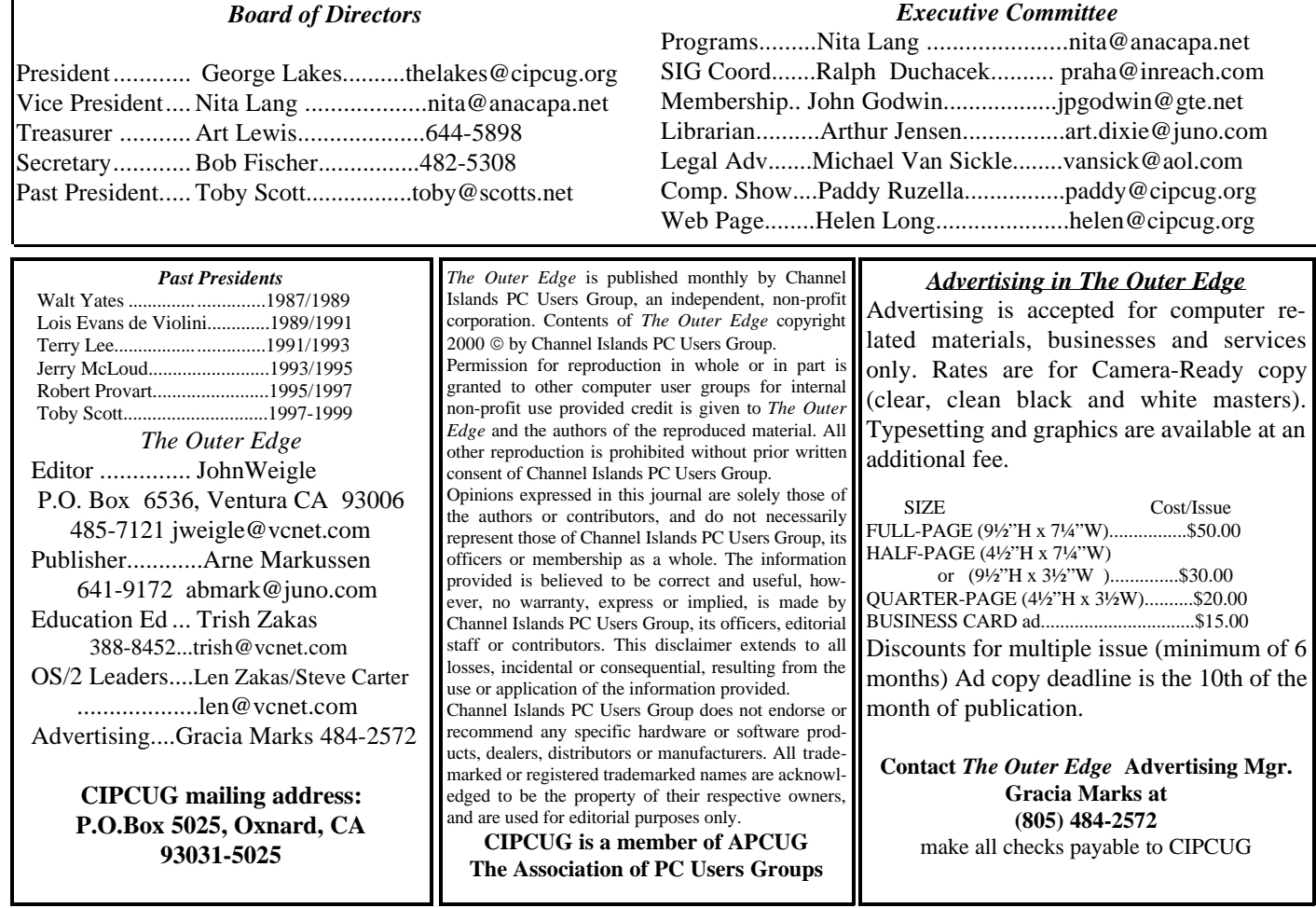

# **Executive Committee Meeting Notes**

*February 2000* By Laura Pacheco

In attendance: George and Arline Lakes, Nita Lang, Helen Long, Toby Scott, Robert Provart, John Godwin, Jerry Crocker, Ralph Duchacek, Craig Ladd, Art Lewis and Laura Pacheco.

Membership Chairman John Godwin: We had 19 renewals and eight new members. Membership renewal is December, 93%; January, 77%; and February, 54%. Renewal and final notices went out on Jan. 20.

Vice President Nita Lang: August's presentation will be from Pleasanton, EastBay Technology System's Craig J. Stadler, founder and chief software engineer. (Web page: http://www.eastbaytech.com.) Also, Peter Thomas of Aladdin Systems is scheduled to arrive Friday, March 3, for our March 4 presentation and will be staying in Camarillo.

Web/ISP—Helen Long: She did an excellent and enormous job of organizing the new billing schedule and bringing the ISP accounts up-to-date. Unfortunately for us a few have canceled because they're going to cable modems and a few others because they're out of the area

(Ojai and Santa Paula), leaving us with 32 active accounts.

SIG Coordinator Ralph Duchacek: Mark Mardel's SIG on Networking Computers was changed from Feb. 17 to the 23rd, and it will be held at Ventura County Computers.

In reference to last month's Command.Com regarding the Staples Inc. Affiliate program, we have investigated the business relationship with Staples Inc. Upon checking with our attorney and a tax accountant, it appears that it is inappropriate for us to get involved because it has potential tax consequences that we are not prepared to handle at this time.

As of this writing, Treasurer Art Lewis has sent a check to cover our order of 200 copies of the APCUG Shareware/Freeware CD for resale at \$5 each. NOTE: This is a great deal for the top 100 downloads from the TUCOWS Web site as well as many great freeware programs cherrypicked from the best suggestions of APCUG member groups. It's a great CD to keep on hand

# DragStrip **coming in March**

A program that's supposed to make Windows easier to run and put everything you want at your fingertips will be demonstrated in March. The meeting will be at the usual time and place: 9:30 a.m., Saturday, March 4, at Freedom Center, Camarillo Airport, 515 Eubanks (at Pleasant Valley Road), Camarillo.

Aladdin says its DragStrip 3.7 for Windows will let you work faster, increase your productivity, and get you organized. DragStrip for Windows lets you keep your important items right at hand and makes your desktop clutter-free. With a simple drag and drop interface, you can create strips containing your most frequently used information, including files, folders, applications, URLs, pictures, movies, sound and text clippings and keep them just a click away.

Our presenter will be Peter Thomas, who began his career at Aladdin in 1995 in the technical support group and was in the department for 11/2 years. Peter then joined the developer group and worked on Aladdin's installer technology product, Stuffit InstallerMaker. After a year with the InstallerMaker development team, Peter moved into product management.

After helping construct the Aladdin Development Process and managing two new Windows products, Aladdin FlashBack and Private File, Peter was asked in January 1999 to champion Aladdin's flagship product, StuffIt Deluxe.

Here are other coming programs:

**April 1**: **CommUnique Software** USA is a worldwide developer, publisher and distributor of graphics tools. CommUnique was created to meet the needs of consumers who find themselves with a regular need for the benefits of high quality, competitively priced graphics applications. CommUnique has affiliate offices in Australia, Malaysia, New Zealand and the United States. BladePro is the Photoshop filter that combines textures with bevels and mirror-like reflections. It can quickly create tarnish, iridescence, and glassiness for appealingly "touchable" 3-D looks. A hundred ns, and more instantly. It offers custom textures, zoomable previews, new light sources, mutations, and much much more. It works with Photoshop and several similar pain programs.

**May 6: Linux,** an operating system that is becoming more and more popular, will be the subject. Thousands of developers are working in concert to make what they consider the world's most advanced, best operating system.

# **February**Beginners SIG

*By Mike Strecker* <roostermike.roosterm@gte.net>

The beginners' class started at 8:45 with a discussion on Universal Serial Bus (USB). We talked about the advantages of USB and how to install a hub for additional devices.

Next topic was the importance of maintaining our computer, we covered file clean, ScanDisk and defrag.

Power Management was discussed, looking at both the advantages and disadvantages of conserving energy and wear and tear on the computer with power management.

We had a lot of questions on such subjects as VXD drivers, shut-down problems, how to remove screen savers, how to use Control+Alt+Del to remove certain programs when installing new software and doing hard drive maintenance.

The March class will start at 8:30 a.m., with a Q & A session.

VA Linux Systems, which has been supporting the community from the beginning, arranged the presentation. VA Linux Systems' machines have been used to create and forward the operating systems from the kernel to the desktop.

Charles Hibbits of Technicolor Video Services of Camarillo will make the presentation.

**June 3: Higher Ground** Software's Hard Drive Mechanic will be the subject of this month's meeting. Hard Drive Mechanic is the only program available that will work after a catastrophe has hit, the company says.

**July 8:** Tentatively, a garage sale/swap meet.

**Aug. 5:** Craig J. Stadler, founder and chief software engineer of Pleasanton, EastBay Technology System. The Web page is <www.eastbaytech.com>.//

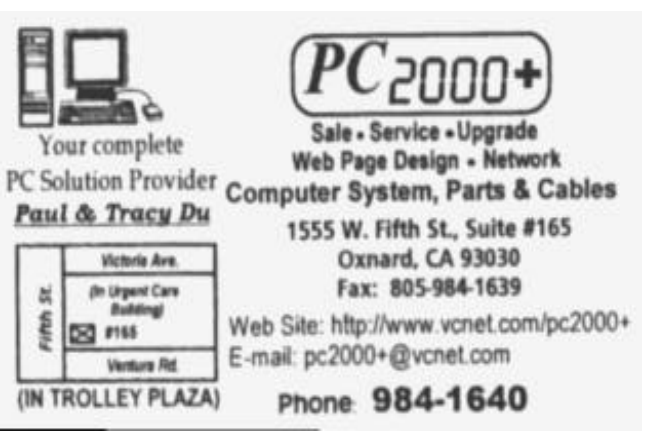

# Q&A**and general meeting**

*Reported by Laura Pacheco*

### **General meeting**

TREASURER: We had a \$400 donation from the Marketing Survey, which was not brought up last month. Our income for January was \$ 924, while our expenses were \$1,399.77. The reason for that excess in expenses was that we paid our insurance bill for \$700.10 in one check rather than making payments and saved a few dollars. We also had to pay our annual share of the cost for the program that ferrets out ZIP codes from street addresses plus labels for the TOE. Our TOE costs were a little higher than usual. Our current balance- Unrestricted funds -- \$3,681.46; Restricted Funds--\$ 933.50; Bank Balance --\$ 4,614.96. Any questions please call Art Lewis (the reports for both months are printed elsewhere in this issue.)

TOE EDITOR: John Weigle brought up the issue of the new e-mail list. Arline Lakes is making a new list since quite a few messages are coming back. Anyone who has changed his or her e-mail or snail mail address or who has not received TOE should notify her or John Weigle. Best way to let her know would be by e-mail. That way she is sure to get the correct e-mail address.

SIG COORDINATOR: SIGs, are posted on CIPCUG's Web page <www.cipcug.org>. See the list elsewhere in this issue. We would like to thank the generous people who lead the SIGs for their time and efforts.

WEB PAGE: Helen Long mentioned the "new look" for the Web site. She is using Cold Fusion now. Cold Fusion uses a tag-based language—you mingle normal HTML tags with those of Cold Fusion Markup Language (CFML). CFML includes tags for querying databases and outputting text, and interacting with other Web services such as POP3 and LDAP. Instead of ending your filenames with .htm or .html, you use the .cfm extension. That tells the Cold Fusion Application Server that it needs to parse the page and execute any embedded CFML tags before sending the page to the Web server. (Description from CNET.com)

INTERNET SERVICE PROVIDER: She also mentioned that she is now the coordinator for the ISP. New billing will be done quarterly. This month she is sending out the bill for January-March. Please, send payments in three-, six-, nine-, or twelve-month increments. Thank you.

MEMBERSHIP: John Godwin reports five new members, 10 guests, and 99 members in attendance (see full report elsewhere in this issue).

George Lakes introduced Harry Isaman, a member of our club and president of the Thousand Oaks Personal Computer Club (TOPPCC) and board member/ instructor Leanna Lusk Petras. They discussed the Greater Thousand Oaks Telecommunity Center at the Civic Arts Plaza, 2100 Thousand Oaks Blvd., Suite B, Thousand Oaks, telephone 449-2354. The Web sites are <TOTC.org.> and <TOCN.org>. Isaman's e-mail address is his@vcnet.com. The center welcomes anyone who would like to check out the facilities and presentations.

### **Q&A**

(Unless otherwise stated, questions are answered by Toby Scott.)

Q: I use Winfax Lite (old version) and since the first of the year I have received a number a faxes but tried to send only one this last week, and it wouldn't go. Is there a date hidden in there somewhere that I haven't been able to find that might have been affected by the year 2000?

A: With older programs, that is a good guess. Certainly the old Win 3.1 version of Winfax Lite that I have had always worked anytime I wanted to send anything, but I haven't sent anything this year. Will have to try it out and let you know.

Q: Are there some versions of e-mail that will restrict the file name size?

If you have a restricted 16-bit client the name usually is restricted to an 8 dot 3 format. Windows 3.1 won't recognize more than that. You can run the 16-bit programs (Win 3.1 programs) on Window 95, but that does not change the fact that the DOS access system that is accessing the file on the hard drive still can't recognize more than 8 dot 3. That's all you are gong to get. That's a limitation of the 16-bit program. The solution, of course, is to get a 32-bit program that will recognize your long file names.

Q: I am putting a computer together and I am trying to install Windows 98. So I put all the CMOS on the default. It comes up on boot "verify DMI pool data." It's a brand new computer.

A. Go in and change your seek order so that the first one it seeks is a CD. If you have one of the newer ATAPI CDs, you can boot from the CD and then put your Windows 98 install disk in the CD driver and try that. The other thing is to make sure the floppy is the first choice. That, normally, is the way it defaults.

Q. I'm coming off Win 3.1 and upgrading to Windows 98. I did have Microsoft Publisher and in it there are greeting cards. One of the cards has the logo I am using for our keyboard club. Is there a way to get

that onto the new OS? Or is that lost? I downloaded it onto a floppy disk but lost it.

A: Probably the program will be in your data directory, and the logo itself will be in a GIF.file. If you look in there, you will probably find it.

Q: I have Norton Anti-Virus on my machine. Every Friday it checks the machine. The last time I went in, it said that my bootlog had been changed and asked if I wanted it to be repaired or left that way? What's the purpose of that message? It said that if you haven't made any changes to Win95 or 98 you should say "repair." I said "repair" and everything went along just fine and I have not had a problem with the machine. But I wanted to know what the significance of that was.

A: The bootlog is the record of when you did the installation, all the files, where they went, etc. How that would get modified is a mystery to me. I don't know whether the file got corrupted or whether some program that did an install modified the bootlog. It's not supposed to. Maybe you have the dreaded "Bootlog Virus"...

Q: A couple of months ago you mentioned that there was a problem with the system file checker in Win98. Has that been resolved?

A: No it has not been resolved. The system file checker can create errors. That was reported by Microsoft. There is not a patch to it as of a couple of days ago.

Q: I have Norton Anti-Virus set to scan every time it starts up. Unfortunately it doesn't limit the check to one time; it scans it twice. I've checked the options and turned off everything and it still continues to do it. Do you have any idea what has gone wrong?

A: You have it set up to run in both the registry and in your startup group. Probably the easiest fix is to go to Windows' START, PROGRAMS, STARTUP and delete the reference to Norton Anti-Virus there. It will still run the other version that's set up in registry.

Q: I am looking for anyone who has a clean copy of Internet Explorer 5 that I can borrow. Does anyone have it? I have not been able to download the 14 MB successfully. Someone had the copy. Member thanked him and said he was glad he came!

A: On the Windows program you go to Microsoft and it lists all the updates you should do, critical and so on. (WIN98 Critical Updates). It seems to me that if you update everything they suggest you'll never have time to run your computer.

Q: I wouldn't get too concerned. There are a whole lot of those critical updates that you don't need. If you subscribe to my e-letter, I try to tell you the ones that are critical to the general user. For a home user, I can tell you pretty much what's critical and what isn't. Also, I'll give you a description and tell you if you are at risk or this is when you need it. There are other places you can go.

There is a subscription to Microsoft and it will send you weekly the list of critical updates and give you a paragraph description of them, telling you who it's of concern to and who it's not. You can decide. The critical updates are probably not all that critical for most of us. There's very little that is going to go wrong with most of us on our computer. Because most of us are not doing high-risk things that need a lot of security and a lot of security protection. If we did, most of us wouldn't be running Win95 or 98, anyway. We would be running with real security like NT, OS2 or almost anything but Windows.

Q: When I am on the Internet I get thrown off every now and then. Someone told me there is a shareware or a program you can load on your computer and you won't get thrown off when you are in the middle of looking at something on the Internet.

A: There are two aspects to this: One, there are ISPs who bounce you off if you don't click on anything or type anything for a period of time. For those there are programs at TUCOWS. There are three or four of them. What they do is send bogus information down the "pipe" every couple of minutes just to make sure you are still connected. Two, there are ISPs who will restrict you for an absolute amount of time. After you have been on for two hours, they bounce you off. They don't care what you are doing or if you are in the middle of a download. That's one of the reasons some of these long downloads from Microsoft fail every time. They take longer than you have online.

Q: When I get to TUCOWS, what name am I looking for?

A: It defines them by category. You will click on Win95 or 98 first of all. Look for "online tools," "online utilities" or something similar. There will be a page or two listing them. Just read the descriptions.

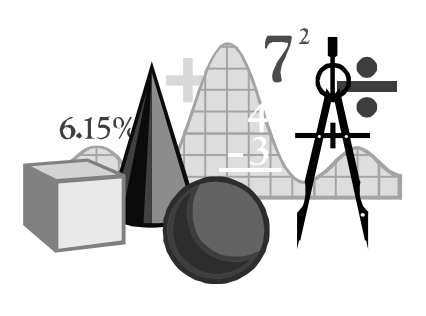

#### *COMMAND COM (Continued from page 1)*

**A-C:** Armstrong, Bob; Arriola, Kirby; Ashby, Kandi; Bailey, Carl; Bartels, Pat; Barton, Warren; Beardshear, Paul; Berger, Bill E.; Bircher, Andrea; Birkenshaw, J.J.; Blass, Hildegard; Breault, Randy; Buchanan, John; Burger, Lou; Burger, M.D., Dr. William; Burton, Alfred; Cabrera, Gilberto; Campbell, Gordon; Cantarini, Billy; Carter, Steve; Carwin, Paul L.; Cinque, Mark; Colter, Harold; Couch, Loyd; Craig, Wallace.

**D-G:** Daily, John; Darnielle, Jack; DeMagri, Oscoe; Deibert, Albert; Denes, Jr., Alexander; Detrick, Harry; Dinsmore, Bob; Durocher, Ernie; Erickson, Elden; Fottler, Jef; Guedel, John; Guess, John; Guyton, Wayne.

**H-K:** Helton, Charles; Hernandez, Susan & Anselmo; Hickman, Richard; Hosford, Victor; Houle, Robert; Housley, Mitrzi; Hughes, Jim; Jackson, Rusty; Jeffreys, Robert; Johnson, Barbara; Johnson, Karen L; Johnson, Richard; Kelly, Bob; Kelly, Charles; Kelly, Jean; Kelly, Scott; Kleeburg, Hank; Krinsky, Richard; Kurowski, H. "Ski."

**L-N:** Laninghan, Lynn; Larraburu, Phillippe; Lee, Bill; Lee, David; Lee, Michael; Leighton, Charlie; Lewis, Simone; Livingston, Robert; Magallanes, C.B.; Malinowski, Roy; Malloy, Gene; Manning, Don; Mansfield, Arthur; Marcovitz, Morton; McCoy, Tim & John; Meeker, Kirsten & Mary; Menees, Ralph; Mickey, Barbara A.; Mori, Ken; Mulligan, Champ C.; Muskat, Vel; Neunuebel, Bob; Nichols, John; Norris, Lorraine; Nunez, Thomas.

**P-S:** Parman, Bill; Peck, Jeri; Perko, John; Perschbacher, Paul; Persons, Gordon; Pittman, Barbara & Herman; Provenza, Richard A.; Reynolds, Ann; Romine, Ned; Sexton, Christine & Thomas; Shobe, Ivan; Simmons, Gene; Skeeters, Cline & Ann; Skultety, Tony; Smith, Bill; Solorzano, Frank; Stallman, Betty; Stanek, Jerry.

**T-Z:** Tafoya, Ray; Tanner, Henry; Taylor, Audrey; Teitzell, Leonard; Tiffany, Dora; Valentine, H.W.; Volpe, Victor; Vonwicklen, Will; Wall, Sinclair; Wallace, Sandra; Westefer, Paul; Widney, Fred; Williams, Shirley; Willson, Martin; Wilson, Dave & Joan; Wilson, April; Wilson, Woody; Wise, Bonnie; Wood, Bart; Wright, Don; Zaas, Robert; Zapf, D.P.M., Michael; Zilm, Charles.

If you are new and do not have an ISP or have an ISP and are considering changing, think about the possibility of using Cybernet Business Professionals. The cost is only \$15 per month (after initial setup charge of \$15) and you are billed quarterly thereafter at \$45 a quarter. Cybernet Business Professionals allows us to keep \$5 per member per month in exchange for maintaining the bookkeeping and providing technical support by our own members. Another advantage is there are no advertising screens to go through. //

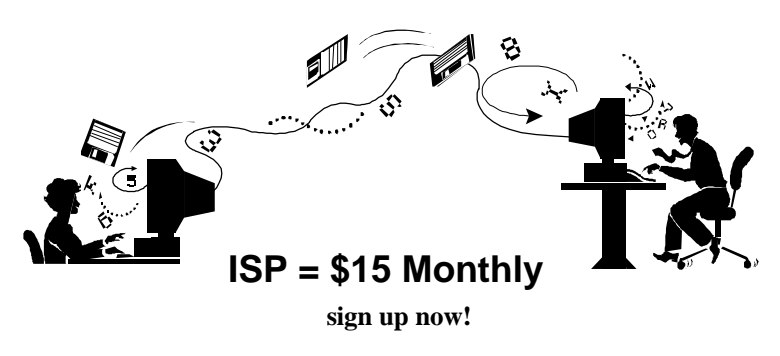

**A**re you tired of looking at all the ads on your free Internet or free E-Mail Service? Are you looking for a reliable ISP at a reasonable price? How does \$15 per month plus \$15 processing fee sound to you? You will also have the advantage of a special DOMAIN name, however, it may not be a name of your own choosing. It is the name of the club that provides this service to it's members; **CIPCUG,** through special arrangements with Cybernet Business Professionals Online Service of Camarillo.

To sign up, contact one of the club's Techies on the Web Page listed in the left column under **CIPCUG ONLINE** - **Tech Support**. Call one of them you may know or one in your area and they will be glad to provide you with the details necessary for signing up. Checks should be made payable to CIPCUG and forwarded to Art Lewis, 6363 Burnett Crt, Ventura, CA 93003. Don't forget to include the \$15 set-up fee to your first sign-up check. You may make payments in three months, six months, or annual increments. (Renewals can be mailed to Art, just be sure to mention the dates your check is to cover and make the checks payable to CIPCUG.) You might want to check out the ISP Provider page that shows the agreement between CIPCUG and Cybernet Business Professionals Online Service.

Our agreement with Cybernet is that we will provide the tech support for our own club members. There is no program to install, you will be making use of the programs that are already on your computer. If you are the least bit timid about setting up your computer a club member will be glad to come to your house and make the necessary set up arrangements. How many ISP's do you know who will do this? Our agreement will also give you a 5 MB Web Page allowance.

If you have any questions, please don't hesitate to call any of the Tech Support team and they will either answer the questions or find out the answers for you.//

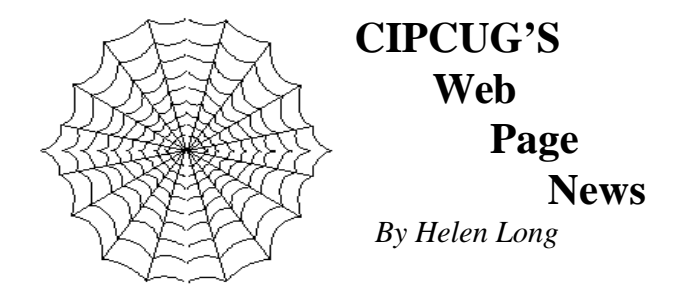

Have you looked at the Web Page lately? Terry Lee has given us a whole new look. We are "wearing" green these days, the luck of the Irish! It is a whole new look and all the Web pages have the TOC (table of contents) on the left column so you don't always have to go back to the Index page to go to another CIPCUG page.

 These pages are put together with the Cold Fusion (.cfm) format. I don't understand what that means, but it requires checking the pages online instead of off-line because it requires the power of the ISP engines to show the pages. I have done a few very minor changes with simple cut and paste, but I haven't tried to put together a new page yet. I have learned to do things slightly in reverse. When I revise a page, I change the name of the current page on the ISP side of my FTP, then I move over the new page and check it out. If all looks good, I then go in and remove the old file from the ISP side. I learned this little trick when I did something horrible to the IN-DEX page and had the Table of Contents six inches wide in the center of the screen. You think I didn't panic? I had a backup, but it was an older version of a backup. This way I am always working with the latest revision without having to backup. Enough about this!

 The OS/2 SIG for March is back to its usual date of the second Saturday of the month. Check out their date on the SIG schedule to find out what's brewing.

 The SIG dates are posted for March. Not all the dates are confirmed with a moderator as yet. I hope that by the time you receive this, all the spots are filled. Remember, if you are not online, please don't hesitate to call me at 642-6521 to find out the schedule, subject, or location of the classes.

 I am now wearing the ISP hat. I have tried to bring the accounts up to a current status, and we have weeded out the people who have canceled their service because of newer, faster cable modems and a few people who deserted ship when we had some problems last year. Cybernet now has everything under control and with the exception of a few GTE outages, it has been up and running with no problems. I plan to bill the ISP members on a quarterly basis, so it should not be too difficult to keep up with. It has been decided to only accept cash/check as payment because we did get a little confused on the credit card payments. Information did not get passed along in a timely manner, and that is why some of our record keeping had a few holes in it.

 As Cybernet service has been excellent, I invite the club members to sign up for the discounted rate of \$15 per month plus the \$15 sign-up fee. Check elsewhere in this newsletter for the details.

 I would like to make a never-ending appeal to our club members for their service once again. We desperately need moderators for our SIGs. The same five or six people have been doing a championship marathon of donating their time to moderate our SIGs, and, quite frankly, some of them are burned out. We need some fresh new ideas and some assistance from the club members, so, once more, step up to bat and take your turn. You do not have to be teacher qualified. Surely there is some program that you use frequently that you can offer to moderate in order to share your knowledge with the rest of us. It is amazing how much benefit you will get out of it yourself.

 Last month I made some major changes on the photo pages, and there are some more additions that will be appearing this month. I promise! My mailbox is nearly empty of pictures that Jerry Crocker has been taking. We certainly do thank Jerry Crocker for his efforts to "chronicle" the history of the club. If you have not visited the Club Photos, SIG Photos, Board Photos and the Behind the Scenes pages, have a look at them. They show the growth of the club and the participation of the members. If you are not pictured anywhere, where have you been? Step up and volunteer.

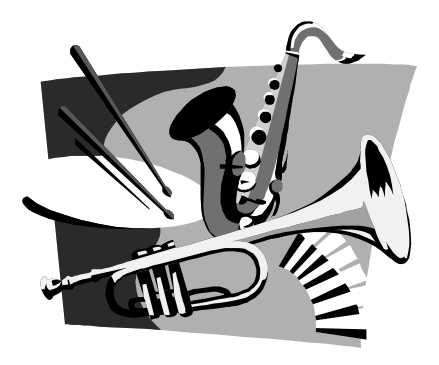

# Family Tree Maker **has support problems**

*By John Weigle*

For the second month in a row, we had a demonstration of an excellent program with less than excellent user group support.

In January, Treasurer Art Lewis demonstrated Quicken 2000 with no assistance - no list of new features, brochures or material to distribute to members—from the company. In February, Lois Evans de Violini showed us Family Tree Maker with a borrowed copy of version 6 because the company didn't send any of the promised material or a copy of the program. At least we had a copy of Quicken 2000 to work with. Broderbund didn't even send a copy of the program, so Lois borrowed version 6 from Helen Long. Lois uses an earlier version than that; the newest version is 7).

"I have really nothing bad to say about the program," she said. But, she added, it's difficult to recommend that people buy it based on the experience she and Bob had in getting any information or support. "As far as my using it, I was perfectly happy with my 3.0 version," she added.

The program installs easily, is user-friendly and didn't require any phone support - which, based on this experience, was a good thing.

Family Tree Maker is one of many genealogy programs on the market and, depending on how much you pay, it comes with a variety of CD-ROMS that let you search for information about your family.

The minimum package includes the program disk and the Social Security death index, which provides such basic information about deceased individuals as name, last known address, and date of death. This is all public information available from other sources. The number of names and time period covered depends on what version of the program you buy (the later the version, naturally, the more years it covers). The list starts in 1937, when Social Security began.

Family Tree Maker will import information directly from its own Social Security death list, along with the source citation. If you find the information elsewhere, you have to type it in yourself.

De Violini said it's easier to find men on the list than women. "I have had particular trouble finding women" on the list, she said, even though she knows they worked and were covered by Social Security. There was some question about what puts a person's name on the list: a simple notification of death to stop Social Security checks or a filing for a death benefit.

The other CDs vary depending on what version of

the program you buy, and, de Violini said, she hasn't had a lot of luck finding information on them. A large library of disks is available for separate purchase, ranging from census records to lists of property ownership and military records for various states and wars.

The program also has a searchable CD-ROM of names in family trees submitted by other users of Family Tree Maker. (My limited use of these has shown that the program blocks information about living people, so if you're searching for long lost, but still living, relatives, they won't be of much help.)

Family Tree Maker also makes a point of its Web access and the searches you can make with it, but, again, de Violini said she has found this feature of limited value. Bob de Violini noted that the CIPCUG Web page has a link to Terry Lee's genealogy page, which links to all kinds of information.

Family Tree Maker can import and export files in the GED format, a standard for genealogy programs, so even if Broderbund stops making new versions for coming operating systems or gives up supporting it, the information will still be usable.

The program stores as much information as you can gather about your subjects. The forms have room for such basic data as name, birth and death dates and community of residence. It also has lots of space for notes.

"You can determine yourself what items you want to include in the family group sheet," she said. You also determine what all the reports will look like, and several basic types are available. If there's a limit on the number of generations (aside from disk space), de Violini said, she hasn't reached it, and she's up to 17 generations.

The program will store images (photos, maps, etc.), but, de Violini said, she finds other programs are better for that, and storing the images in Family Tree Maker slows the program down.

Family Tree Maker also stores your sources of information, which genealogists consider essential.

The program is available in most software stores and other locations that sell software (such as Sam's  $Club$ ). //

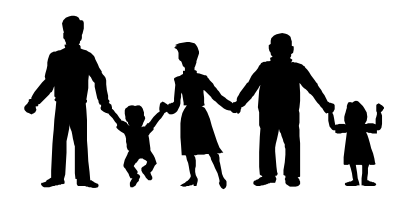

# Special Interest Groups

Special Interest Groups (SIGs) are sponsored by CIPCUG and led by volunteers from the membership. There is no charge for members to attend the SIGs, just a willingness to learn and share. Signing up for the class is no longer necessary as our classrooms are large enough to accommodate our clubs needs. Most of our SIGs are held at the Gateway Computer store, 1700 Ventura Blvd. (in the Oxnard Auto Center behind the Red Lobster and Fresh Choice Restaurants). They are held from

6:30 to 8:30 p.m., and we must vacate the premises promptly by 8:30 p.m. so do your conversations in the parking lot after class.

Some SIGs are held at Ventura County Computers, 2175 Goodyear Ave., No. 117, Ventura. Be sure to check the location for each SIG.

Here's the SIG schedule as known at publication time:

Monday, March 6, Rabia Yeaman, "Making Web Pages with WORD"

Monday, March 13, TBA Tuesday, March 21, TBA

If no moderator is listed for a SIG, it is not officially scheduled. Check the Web page before you attend to make sure there will be a moderator.

If we want to continue the SIG program, many volunteers will be needed. You don't have to be an expert. You can turn it into a "show and tell" and just have a general sharing of information on a particular program or software that you like. We can use Gateway's demo (instructors') computer, but we can not load any software, so if you want to demonstrate anything outside of the MS environment, you will have to bring your own computer and the club's overhead equipment.

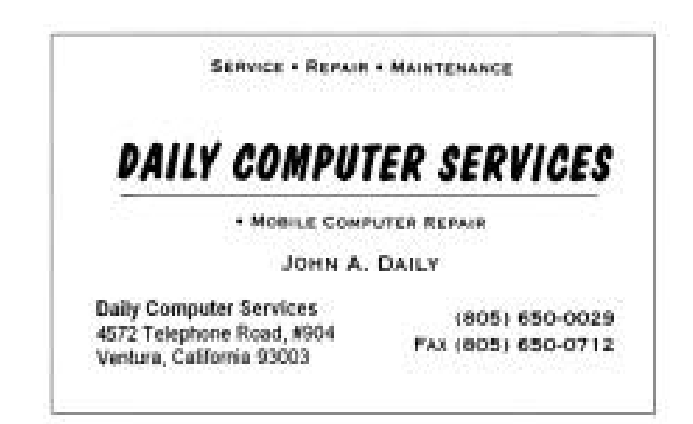

### Dumping junk Email - Eudora Pro

*By Jim Thornton (jthorn@gte.net)*

Are you tired of receiving "junk" e-mail? Messages offering to lose weight, make a fortune in the stock market, find a new marriage partner, etc.

First, whatever you do, don't respond to the e-mail sender and ask for your name to be removed from the sender's mailing list. Why not? Widespread experience shows that those who respond in any form and for any reason will find that their e-mail addresses will be added to new e-mail lists and sold to other spam senders. Responding to spam mail is a positive sign to the spammers that you are a reader of all e-mail messages. Even when you request the spammer to remove your name from his address list per the spammer's instructions on his e-mail message, you will discover that your name may have been removed from his list but now he is selling your address to other spammers! I've recently seen a spammer advertise offering mail your ad to 250,000 addresses for \$315 to 3,000,000 addresses for \$1,800. No wonder that it's big business.

The Qualcomm Inc. Eudora Pro e-mail program is a popular e-mail system, and one of its greatest strengths is its ability to sort all incoming mail and to send the unwanted "junk" mail directly to the trash bin. Over 20 percent of CIPCUG members who recently responded to the club survey listed their mail system as Eudora.

To configure the e-mail filter in Eudora is fairly easy and straightforward. Go to the Filter setup from the Tools menu and select new and incoming mail. Next, in the first four-field Header section, select "To:" in field one, "doesn't contain" in field two, type in your complete e-mail address in field three, and "ignore" in the last field. Leave the second Header section blank. In the Action section, select "Transfer To" in the first field and select "Trash" in the next field. Leave all of the other fields blank.

Now all incoming mail not specifically addressed to you will go immediately to the Eudora Trash folder and won't ever appear in your In folder—you will never see it. And, if you want, you can configure Eudora to empty your Trash folder whenever you exit the program. However, there is a downside to this dumping of all messages that aren't addressed to you. For example, Toby Scott's monthly e-mail newsletter is sent out in the broadcast mode and doesn't list your individual address. Thus, it will be considered an unwanted message and sent to the Trash folder. So you may not want to select the dump-the-trash option. There are other Eudora filter fields that you can access and configure to direct all newsletters from Toby to be sent to your In folder instead of the Trash folder.

*(Continued on page 15)*

### Who's watching?

### *By John Weigle*

Privacy on the Web has become a popular issue of late—recent issues of several computer magazines devoted articles to the subject. Just to see what kinds of information about me might be easily gathered before I filled out any forms on a site, I searched for privacy, found the Electronic Privacy Information Center (EPIC) at <http://www.epic.org/>. That page contains a link to tools <http://www.epic.org/privacy/tools.html> and a site called Anonymizer, which, in turn, offered to show me what it knew about me.

I saved the page, and the contents are shown below. I eliminated suggestions to "click here" in a few instances.

Some of his information is probably of little value, especially if you have a dial-up, modem connection to the Internet. In that case your IP address will change from session to session. Some of it would be helpful for Web page designers, who can track the browsers being used along with some other details. And some of it could provide good leads to track down more information about you, depending on the policies of your Internet Service Provider.

Privacy Analysis of Your Internet Connection

From The Anonymizer

Some information that is collected about you when visiting a web site. (Please wait for analysis to complete, it may take 2 or 3 minutes)

Your IP address: 209.239.238.60

Your computer name (if it has one): port60.dial.vcnet.com

The system attempted to place the following persistent cookies on your system. Reload to see its value if it was accepted. (To view all the cookies on your system you can use Window's Magazine free 'Cookie Crumbs' software.): Consumer.Net  $=$  (Expires on January 1, 2038), Visit date: (Expires = January 1, 2038). No Cookie from this site is on your system from prior visits. You linked from here (if you linked from another web page):

Your Browser Type and Operating System: Mozilla/4.7 [en]C-CCK-MCD NSCPCD47 (Win98; I)

Your Screen Resolution: (Numbers here and in other spots did not save with the page, so I'm not including them)

Your screen width is:

Your screen height is:

Your viewable Width is: Your viewable Height is:

Is JavaScript, VBScript, or JAVA enabled? Text will appear if these features are enabled. The JAVA window may not appear until the page finishes loading. VBScript is enabled and working.

JavaScript is enabled and working.

The following plug-ins are installed on your system:

JavaScript monitor information:

Screen resolution is

Screen available height is

Screen available width is

Screen pixel depth is

Screen color depth is

You have visited this many web pages this session in this window:

The date/time on your computer and time zone is:

JAVA is not enabled.

You accept files of type: (example: image/gif, '\*' is wildcard): image/gif, image/x-xbitmap, image/jpeg, image/pjpeg, image/png, **/**.

TraceRoute from 209.207.246.172 (privacy.net) to 209.239.238.60 (port60.dial.vcnet.com) IP Time TTL Host 1 207.226.170.1 0 101 fe0410.ca2.wdc.dn.net 2 209.207.190.34 0 92 ge1200.ca1.wdc.dn.net 3 209.207.190.26 0 92 fe0910.ed2.wdc.dn.net 4 129.250.17.21 0 92 d3-1-1-3.r01.mclnva02.us.bb.verio.net 5 129.250.2.173 10 101 dca1.iad2.verio.net 6 129.250.2.153 0 114 iad2.iad0.verio.net 7 4.0.2.229 210 111 f0-1-0.vienna1 br1.bbnplanet.net 8 4.0.5.49 0 111 p2-0.vienna1 nbr2.bbnplanet.net 9 4.0.1.97 0 111 p4-0.washdc3 br2.bbnplanet.net 10 4.24.5.134 80 111 p3-0.lsanca1 br2.bbnplanet.net 11 4.24.4.13 80 111 p2-0.lsanca1 br1.bbnplanet.net 12 4.24.4.1 81 111 p7-0.lsanca1 ba1.bbnplanet.net 13 4.24.4.26 70 111 p2-0.lsanca1 cr5.bbnplanet.net 14 4.24.56.26 70 111 h0.vcnet2.bbnplanet.net 15 209.239.239.6 80 111 krusty.vcnet.com 16 209.239.238.60 181 115 port60.dial.vcnet.com

Does your browser give out your e-mail address? Your FTP information was not captured in time or a proxy was used that uses a different IP address than the one that downloads this web page.

All information sent by your web browser when requesting this web page:

Accept: image/gif, image/x-xbitmap, image/jpeg, image/ pjpeg, image/png, **/**

Accept-Language: en

Connection: Keep-Alive

Host: privacy.net

Referrer: http://www.epic.org/privacy/tools.html User-Agent: Mozilla/4.7 [en]C-CCK-MCD NSCPCD47

### (Win98; I)

Accept-Encoding: gzip

Accept-Charset: iso-8859-1,\*,utf-8

Who registered your domain? (if computer name has a 'fully qualified' Internet name ending in .com, .net, .org, .uk, ... see list. For other domains look it up here): WHOIS command: rs.internic.net vcnet.com Whois Server Version 1.1 Domain names in the .com, .net, and .org domains can now be registered with many different competing registrars. Go to http://www.internic.net for detailed information.

Domain Name: VCNET.COM

Registrar: NETWORK SOLUTIONS, INC.

Whois Server: whois.networksolutions.com

Referral URL: www.networksolutions.com

Name Server: NS1.VCNET.COM

Name Server: NS2.VCNET.COM

Updated Date: 20-feb-1999 Last update of whois database: Sat, 12 Feb 00 02:08:46 EST The Registry database contains ONLY .COM, .NET, .ORG, .EDU domains and Registrars.

How is your domain configured?: Results for: vcnet.com

Server: ns.consumer-info.org

Address: 209.207.246.162

DNS request timed out. timeout was 2 seconds. DNS request timed out. timeout was 2 seconds.

Who owns your network? whois.arin.net 209.239.238.60 VCNet, Inc. (NETBLK-VCNET-CIDRBLK-2) 1320 Flynn Road Suite 403 Camarillo, CA 93012

US Netname: VCNET-CIDRBLK-2

Netblock: 209.239.224.0 - 209.239.255.255

Maintainer: VCNE Coordinator: Hostmaster, VCNet (JR453-ARIN) hostmaster@VCNET.COM (805) 383- 3500 (FAX) (805) 383-3519

Domain System inverse mapping provided by: NS1.VCNET.COM 209.239.239.15 NS2.VCNET.COM 209.239.239.17 ADDRESSES WITHIN THIS BLOCK ARE NON-PORTABLE Record last updated on 03-Feb-1999. Database last updated on 12-Feb-2000 10:59:22 EDT. The ARIN Registration Services Host contains ONLY Internet Network Information: Networks, ASN's, and related POC's. Please use the whois server at rs.internic.net for DOMAIN related Information and nic.mil for NIPR-NET Information.

Related pages: How this analysis works Network-Tools.com - Run a trace on any computer on the Internet. //

### Guide to Windows 98, **2nd Edition**

*By Stan Ranson*

The unauthorized Guide to Windows 98, 2nd Edition by Paul McFedries is published by Que Books. For those of us whose knowledge of the intricacies of Windows is either minimal or non-existent I recommend this publication as the "must have" in order for your computer to survive. The meager volume issued by Microsoft that comes with Win 98 is almost useless for problem-solving and system understanding, and McFedries' book fills that canyon-like gap.

The writing style is very easy to read, understand and enjoy, and the sidebars identifying shortcuts, 'see also' references, inside scoops and memory joggers are a welcome addition for those of us who require more detailed information or have problems assimilating some aspects of the text.

The book is organized into eight sections with up to six chapters per section. The eighth section comprises the appendices, including a Glossary of Windows Terms and every keyboard shortcut available for Win 98. One area that caught my immediate interest was the conversion to FAT32, which provides the capability of partitions greater than 2GB. I had heard about this conversion and was eager to try it out, and McFedries indicates it is 35 percent to 40 percent faster than FAT16. However, he also made me aware that once you've converted to FAT32 you cannot convert back to FAT16, plus you'll no longer be able to uninstall Win98 and you can't partition using Drive Space. I converted anyway and am happy with the results. In the side bar "See Also" there is a reference to "An Insider's Guide to the Registry" on page 104 which was very helpful.

The description of the maintenance programs included with Win98 can guide you through all the systems available to clean up your hard disk and condition it to run more efficiently. I like the everyday language that is used, which means I was able to put away the dictionary and computer language references and concentrate on reading the book.

I recommend you spend the \$17.99 for this excellent 759-page book. It's worth the \$.024 per page as you'll wind up knowing so much more about your computer's operating system and enjoy yourself at the same time.

"Windows 98 Second Edition" An Unauthorized Guide by Paul McFedries. Published by Que //

### Review: Bulletproofing Windows 98

*By Jim Thornton (jthorn@gte.net)*

Windows 98, Microsoft's current operating system, is the most stable system for the average home computer user as of this date. It has fewer crashes and needs less rebooting than any of the earlier versions of Windows. However, it does have several unique situations or problems and there is one easy source for the solutions: a 642-page soft-cover (paperback) manual titled "Bulletproofing Windows 98" by Glenn E. Weadock and Gerald R. Routledge. The October 1998 second edition was written based on the earlier successful February 1997 manual "Bulletproofing Windows 95: Solve the Top 160 Problems Before They Happen" by Glenn E. Weadock and Emily Sherrill Weadock.

There are 15 chapters, with the first chapter dealing with the general theory of bulletproofing your computer and the second identifying the advantages of Windows 98 over the earlier versions of Windows. A few of the general bulletproofing concepts include choosing reliability over speed, replacing suspect components with known reliable ones, and learning the most common problems in advance. The advantages of Windows 98 are bug fixes and operating systems patches discovered in Windows 95, an active desktop and Internet Explorer 4, new and improved utilities, new device support, and Y2K compliance.

The manual divides the problem areas into several major categories: installation, operating system (memory, software support, and file and display systems), connectivity (printing, new hardware, networking, remote access, and Internet/intranet communications), and desktop configuration (display interface and security, and the registry). There are about 15 problems per chapter and each problem is provided with two solutions—a short-term or quick solution and long-term bulletproofing solution.

For an example of these problems and solutions: The first problem is a user doesn't have enough hard disk space to install Windows 98 and doesn't want to uninstall all his existing programs to make room for Windows 98 and then reinstall his programs. The short-term solution is to free enough space to install Windows 98 by removing all the unneeded files in his temporary directories (C:\WINDOWS\TEMP, etc.) and Internet file caches (C:\WINDOWS\TEMPORARY INTERNET FILES, etc.). Should the user be running Windows 3.X, he could reduce the size of the large permanent swap file or if he is running Windows 95 OSR (Original Equipment Manufacturer Service Release) 2, he could convert his hard drive to the FAT32 formatting scheme. This latter solution would free approximately 25 percent more hard drive disk space. The long-term bulletproofing solution is to install a larger hard drive.

What I've briefly described here in a couple of short sentences, the author describes with greater explanation and detail in 21/2-pages. For example, he suggests using PowerQuest's Drive Copy and Drive Image programs or Norton Ghost 2000 (previously Innovative Software's Ghost) to quickly and easily transfer all of his data to the new drive after he has installed Windows 98 on it.

Another example: A user wants to learn what happens when he makes a change to his registry. The short-term solution is to run the REGMON files or the user-friendlier Norton Registry Tracker program and the long-term solution is to save the activity log files to disk for future review and analysis.

The chapter with the fewest problems is on remote accessing your computer (11 problems) and the largest is on managing your files (21 problems). There is an excellent 41-page glossary from 10Base2 to Zmodem. For example, USB is an abbreviation for "Universal Serial Bus, a Windows 98 supported bus for connecting computer devices, such as mice and keyboards, in a daisy-chain of cables that plugs into a single computer port. You can connect and disconnect USB devices without rebooting the PC. USB hubs are required in order to support more than a few devices."

In addition, there are 10 pages providing the names, addresses, telephone numbers, and Web addresses of major hardware and software manufacturers; titles, authors, publishers, years, and brief description of reference books; Internet sites of interest; and a list of software files provided on the accompanying CD when you order the manual. The CD provides 16 maintenance assisting software programs including Symantec's pcAnywhere, Norton AntiVirus, Norton Utilities, Norton CleanSweep, Niko Mak's WinZip, etc.

The McGraw-Hall Companies lists the book for \$44.99 while <amazon.com> sells it for \$38.24 and <barnesandnoble.com> for \$35.99.

I find this manual to be a very useful reference, as I like to avoid problems before they materialize. By turning to any page, I can find a quick short-term solution and appropriate preventive measures to improve the long-term reliability of Windows 98. The step-by-step procedure with illustrations provides trouble-free installations, practical configurations, and peak performance suggestions. The downside is that it covers only the first release of Windows 98 as there is no reference to Windows 98SE (Second Edition).

The authors have reported that they tested their solutions on various systems to ensure accuracy, but a reader from Germany reported that one of the solutions caused his computer to become unbootable. The authors have not been able to duplicate the problem nor has the German user offered to provide any additional information.

# Review: Cakewalk Home Studio v7

*By Jerry Kiess*

### What does it do?

This is the program for which I have waited years. I am an amateur musician and songwriter. Never having had any formal music training, when I wrote a new song, I had no idea how to create a lead sheet. Since I needed a lead sheet to get the song copyrighted, I had to pay someone knowledgeable in music fundamentals a minimum of \$50 to take the new song from a cassette and generate the printed lead sheet. Cakewalk's Home Studio does this very well and, in addition, does a whole lot of other things.

This software provides a complete recording studio in your computer. It records and plays back music using the sound card in your computer or a synthesizer attached to your computer. It records and stores your music on your computer hard disk. Home Studio has tools to enhance your music, fix wrong notes and tighten or relax the rhythm. You can also add sound effects like reverb. You can change the balance between parts and enhance the stereo effect.

A big feature that I like is that you can transpose the music into another key. You can choose different instruments for different tracks. So if you want to create your own music, Home Studio can really help you. You can record a part using the sounds in your computer, or you can record your voice or an instrument using a microphone. You can record several parts and play them together.

If you are an experienced musician, but new to computers, Home Studio will remind you of a recording studio with tracks and a mixer and even an onscreen piano keyboard. It's even better than a studio with tape recorders because you can actually see the music that you want to edit.

Is this program user friendly?

As far as this program being user friendly, Home Studio looks and acts the same way as many other Microsoft Windows programs. The menus and toolbars give you quick access to all the features of Home Studio. Home Studio also has excellent tutorials. The company also provides e-mail and telephone support.

Is this program really a music program for dummies?

One thing that Cakewalk claims is that "you don't need any music training to use Home Studio." I do not agree with this statement. In fact, the manual keeps saying, "if you are a musician" you will be able to ... Even though I do not have any formal music training, I have been playing music for over 40 years. I play by ear and have picked up a lot of general music knowledge. I had a lot of problems using this program. It took me a lot of time to become familiar enough with this program to be able to print out a lead sheet.

Of course, anyone who can read and is familiar with a computer can load and run this program. But to take advantage of all the capabilities of Home Studio, you really have to have quite a bit of knowledge about music. A simple example of this is how music can be played in different keys. I do not know how to change a song from one key to another, but I understand the concept and can recognize when music is played in a different key.

And, of course, Cakewalk states that this program is written for beginners. The bottom line is that Cakewalk claims "you don't need any musical training to use Home Studio." I suggest that you have to have quite a bit of music knowledge to really use this program and take advantage of all of its capabilities.

Cakewalk also has Home Studio Professional 7 for intermediate level users and Pro Audio 7 for advanced users.

What you need to run Home Studio: You can install Home Studio on any computer that runs Windows and has a sound card or built-in sound module. If you want to hook up other devices, like a MIDI keyboard, an electric guitar or a microphone, you will need to buy the right cables. I am using a Techniques KN1000 MIDI keyboard and bought the cable for \$28. You also have to have the right ports on your computer for the MIDI cable. I am using the joystick port.

System requirements to run this program are as follows:

Pentium 120 MHz or higher 16 MB of RAM CD-ROM drive Interface cables as required

In conclusion, I will probably never take advantage of all the capabilities of Home Studio. It does exactly what I want it to do at this time. I highly recommend this program to anyone who has a pretty good knowledge of basic music principles and has a need to generate lead sheets by just playing a musical instrument, to create music with any instrument, to create demo tapes, to record, edit and play back your own multitrack musical creations and even to change the pitch of your voice.

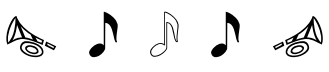

# 3 for 1 for LESS! **ScanSoft®**

Get All 3 of **These Great Photo Editing Programs For** 1 Low Price!

- Edit and Restore Photos
- Twist and Manipulate Images
- Make Your Own Electronic Slide Presentations
- Create Electronic Photo Albums
- Share Photos Via E-mail and the Web

\*A Retail Value of \$90 if Purchased Separately!

### **Get Creative With Your Photos!** .<br>Plus Shipping and Handling

Just

**\$29 95** 

Limited Time Offer! Call 1-888-345-6203 or For Faster Service Order Today At:

# www.scansoft.com/usergroup1/

**Diotaciony** 

### OS/2 Corner

### *By Steve Carter*

All quiet on the OS/2 Front -- Well, not Exactly!

While little seems to be earthshaking in the OS/2 world these days, with regular announcements of upgrades and updates to our favorite OS/2 applications, there is one really big piece of news.

Smart Reseller reported in <www.zdnet.com/sr/ stories/news/0,4538,2434120,00.html> that IBM was planning to release a refresh of Warp 4, couched as "convenience pack." While it will be based on the Warp Server for e-Business (WSeB) code base, it will mostly include feature enhancements from IBM's frequent Fix Packs over the years (such as DVD and USB support, Java 1.1.8, Netscape Navigator 4.6.1, large drive support, and loads of additional device drivers). This will bring all the updates into one CD-ROM.

Many in the OS/2 community feel that a single update containing all the latest enhancements has become necessary, since the installation process has become ever more awkward since Warp 4's 1996 release because of large hard drives and new device support. This refresh is part of IBM's plans to enhance and support the product for at least seven more years. But read the article yourself!

PMView 2000, a new release of this very versatile image viewer has been announced, and it's also available for Windows platforms. Your OS/2 license is good forever, so go to <www.pmview.com> for details before the upgrade offer expires at the end of February.

IBM continues to make a personal copy of its industrial strength database, DB2, available for downloading. Visit <www6.software.ibm.com/dl/db2pde/ db2pde-p>. It's available for OS/2, Linux and Windows for single users. Be prepared for long downloads, as the individual packages are quite large, many tens of megabytes.

From the Linux mailing list we learned of a great site for Linux Support for HP Devices: <hplinux.cern.ch/support/devprint.php3>.

The next OS/2 Corner meeting will take place on Saturday, March 11, at the Cal Fed Bank on Arneill in Camarillo, from 9:30 until noon. See you there! //

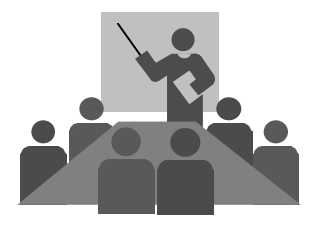

# LUGFest

Simi Conejo Linux Users Group LUGFest

The Simi-Conejo Linux Users Group invites all Southern California Linux users and Linux Users Groups to participate in SCLUG's second annual LUGFest (aka LUGFest 1.0).

The event will be from noon to 6 p.m., Saturday, March 18, at Nortel Networks in Simi Valley.

A LUGFest is a "demofest" where Linux applications are demonstrated for all comers. There will also be mini-seminars on various Linux-related subjects. you have a Linux application you're particularly good at, feel free to volunteer to show it at the LUGFest. You can sign up at <lugfest.sclug.org/signups.cgi>.

This year's LUGFest has more demonstrations and more sponsors than last year's, and will be even better, the sponsors say.

For more information, see <lugfest.sclug.org>.

#### *JUNK E-MAIL (Continued from page 9)*

The Kim Komando computer radio program offers an 18K Spam Filter file for Eudora Mail Pro 3.0 users. This file is int(continued on page 15)ended to replace the existing Eudora filter file and contains a listing of nearly 200 e-mail addresses of known e-mail spammers. The file may be downloaded from <www.komando.com/other/downloads/spam/>.

There are other uses for this filtering action in addition to the dumping of unwanted mail. You can configure all messages from your spouse to be sent to a special folder that you named "She Who Must Be Obeyed." Or messages from your children to a folder titled The Kids. Maybe you want all messages from your stockbroker to go to a different folder and to announce their arrival with a special sound.

In addition, there are several low-cost dedicated stand-alone spam stopper programs. //

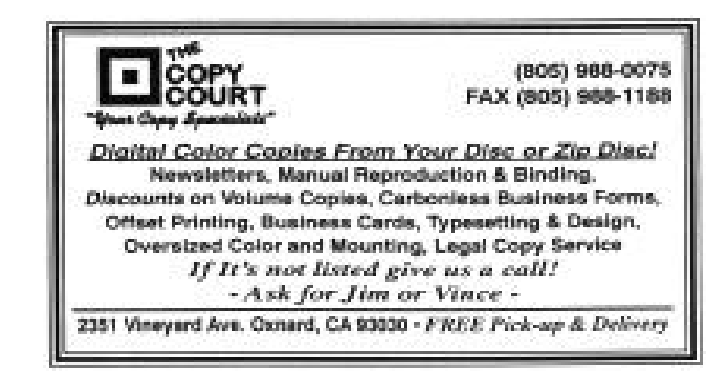

# Membership Report

*By John Godwin*

Please welcome the following new members:

Eugene Kimball Jeffrey Yates Martin Willson Betty Marcovitz Morton Marcovitz Margaret Falconer Connie Vaughn Maggie Goodwin

January 2000 renewals due: You will receive TOE through March 2000

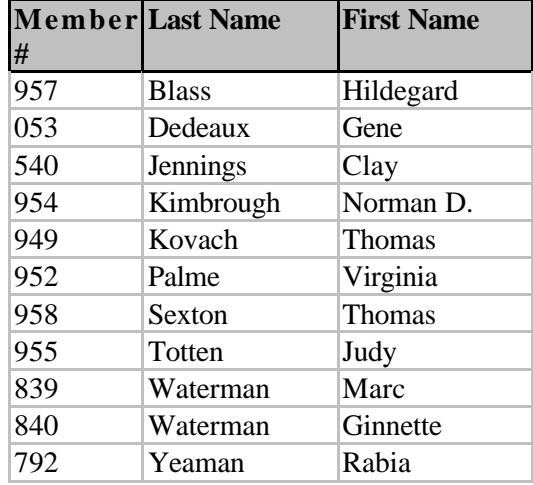

### February 2000 renewals due: You will receive TOE through April 2000

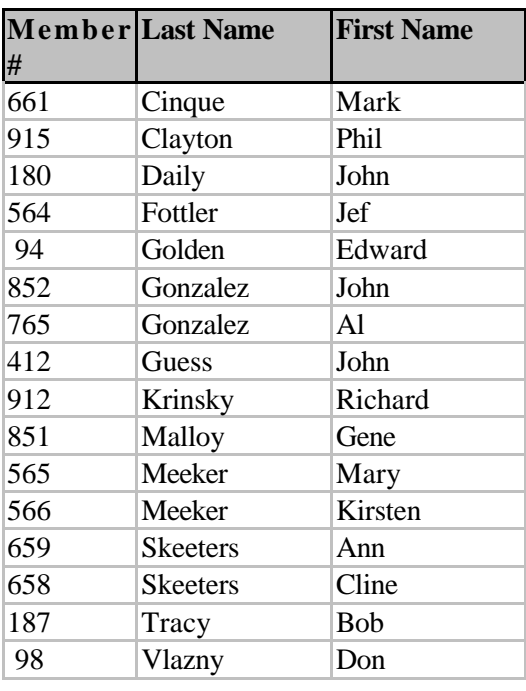

March 2000 renewals due: You will receive TOE through May 2000

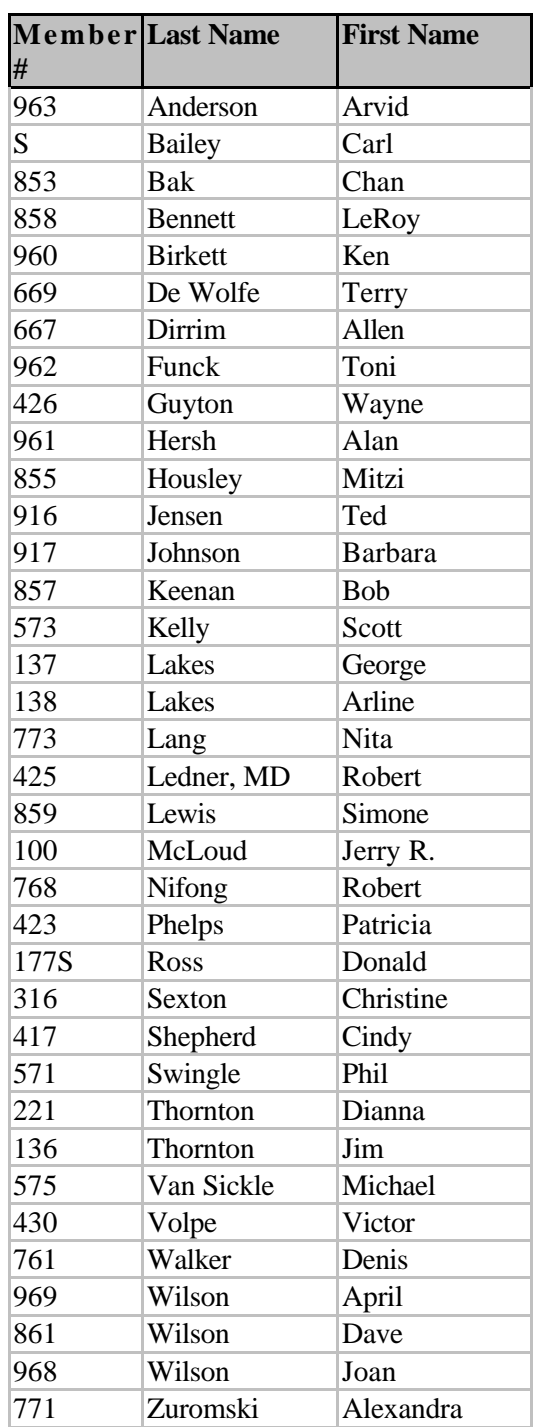

### Total Membership: 364

Attendance at the February 2000 General meeting:

112 Members

10 Visitors

3 New Members (8 total for period) //

# Review: Spell Catcher a dog

*By Norma Frisby*

I found Spell Catcher program very annoying. The program pops up the minute you start writing in your word processing program (Word for me).

 Installing was not a problem; however, when I tried to uninstall I had to do it twice, using my uninstall program before it was really uninstalled.

I feel that this program is more of an obstruction than help when you are writing. It appears and asks if you want to change the word and what word you want. I would not buy the program and do not recommend it.

Spell Check is by Casady & Greene and is billed as a universal interactive spell checker and shorthand glossary. //

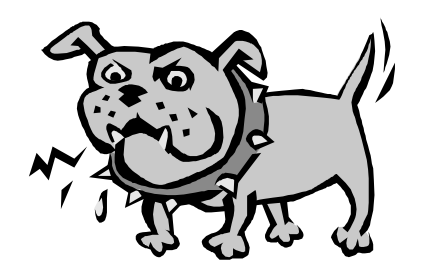

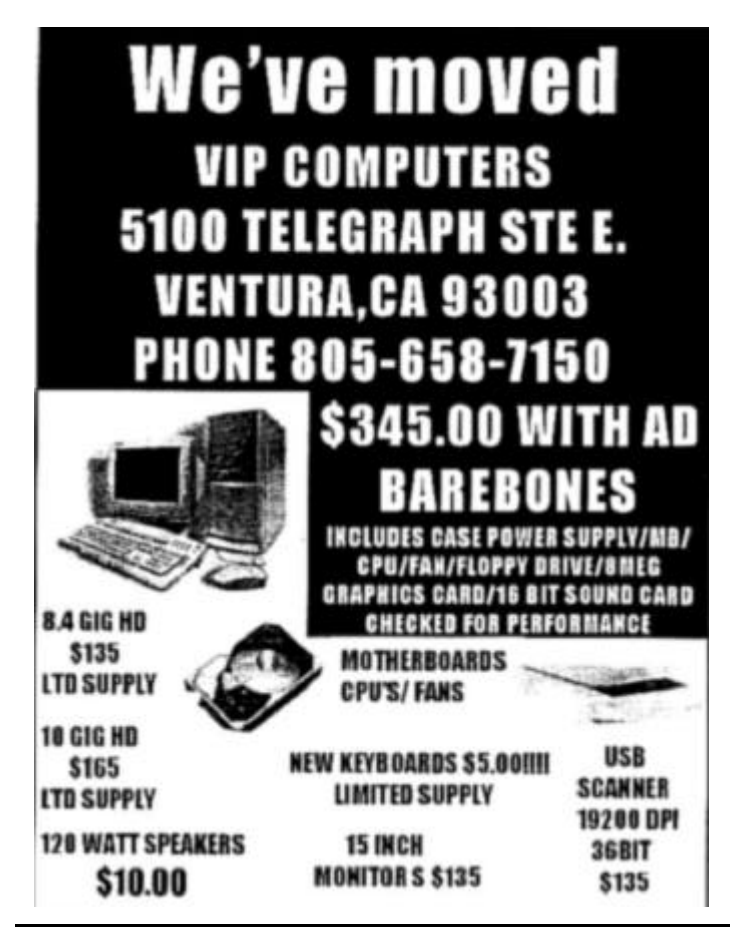

# Treasurer's report

*By Art Lewis* January 2000 (1/1 to 1/31)

### **Income**

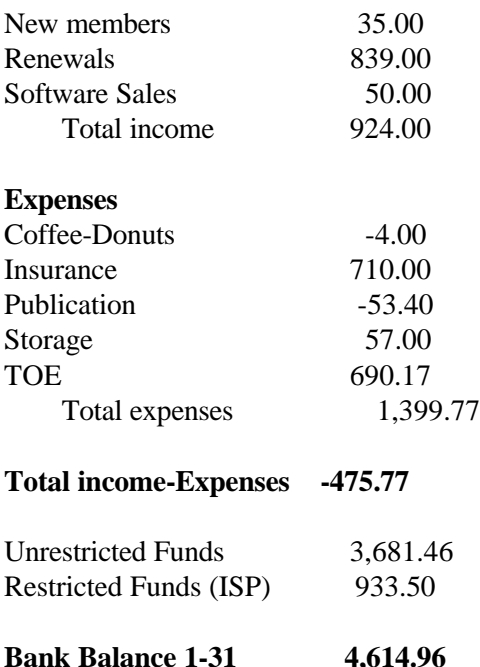

\* \* \*

December 1999 (Corrected)12-1 to 12-31

#### **Income**

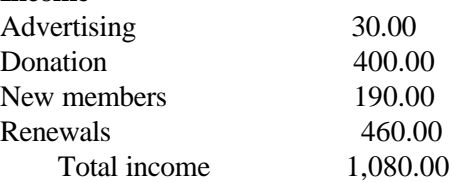

### **Expenses**

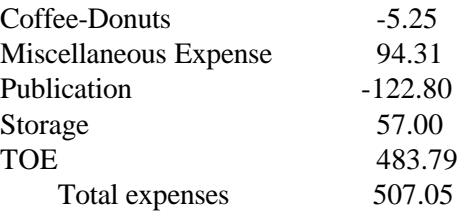

### **Total income-Expenses 572.95 (December)**

Unrestricted Funds 4,157.23 Restricted Funds (ISP) 1,263.50

**Bank Balance 12-31 5,420.73** //

# F1—Your Help Key

*(Revised August 6,, 1999)*

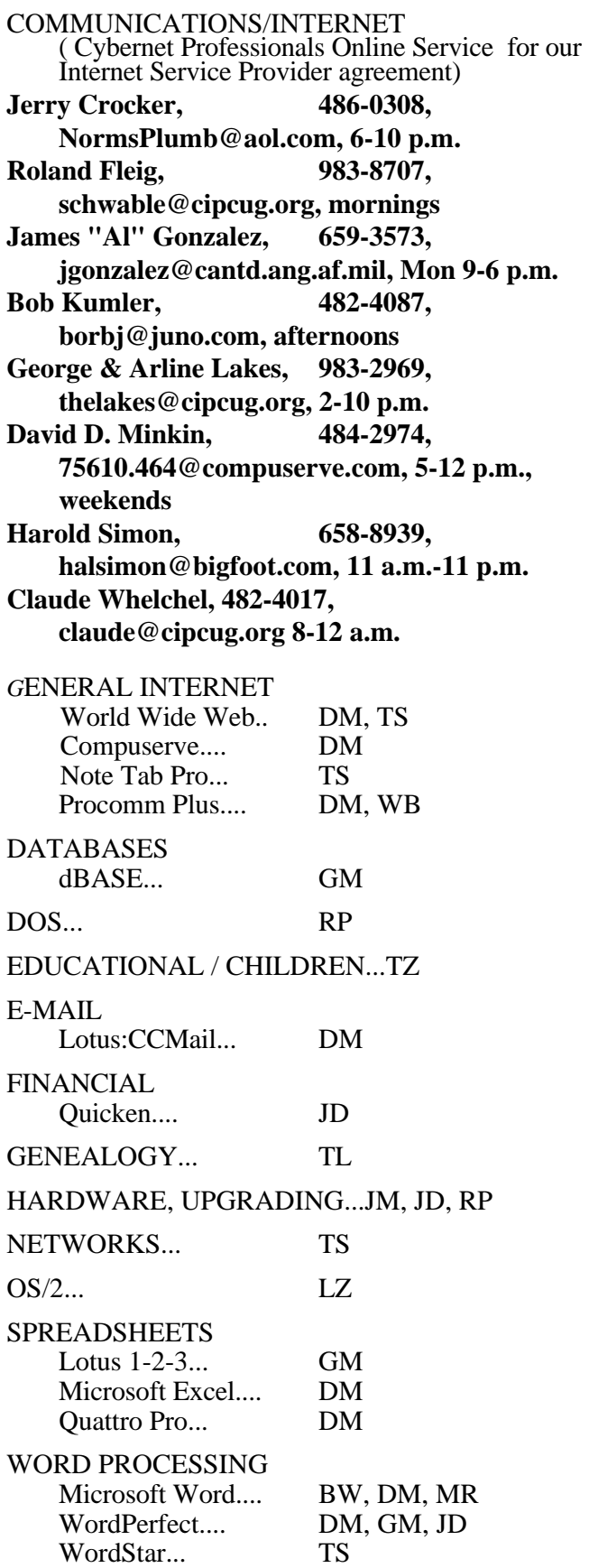

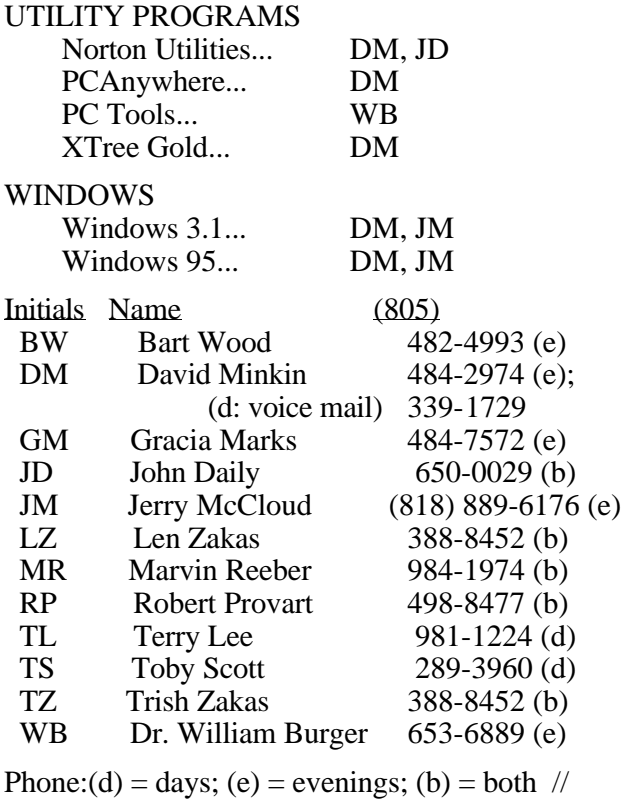

Phone: (d) = days; (e) = evenings; (b) = both

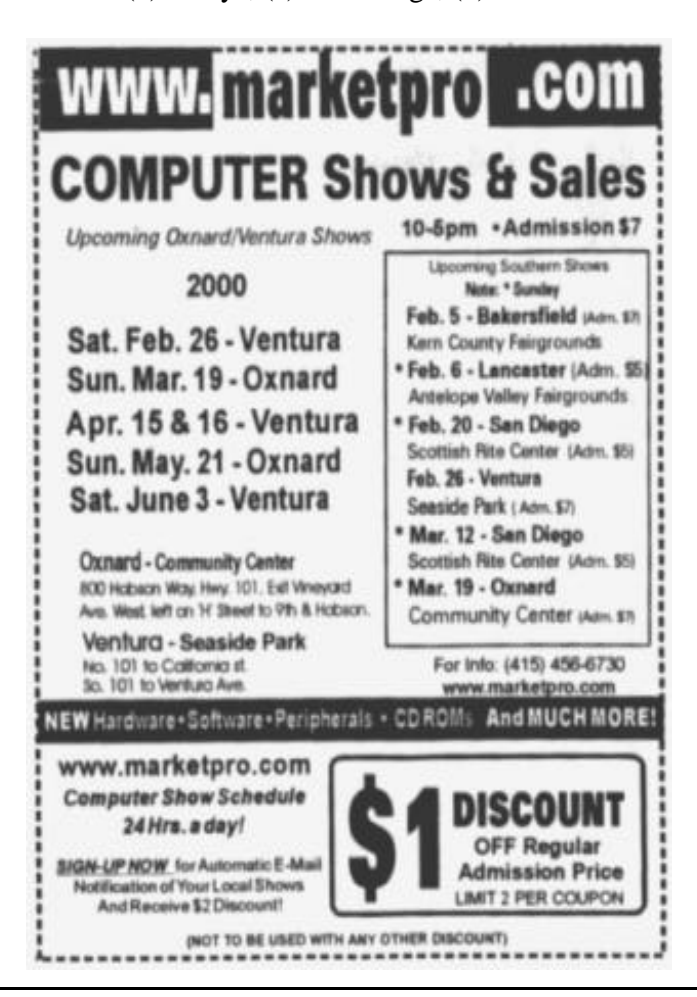

# Editor's column

Part II of my computer crash problems:

Those of you who read the last issue know I suffered a computer crash and was told that the hard drive was a goner. After several problems with making the upgraded computer work the way it should, I finally did what I should have done in the first place: I went to Toby, threw myself on the mercy of the court, pleaded stupidity and asked if there was any way to get everything working right. Two people had told me the only way to get Hearts and Solitaire to run again was to run FDISK and reformat the drive (everything else seemed to be running OK), but, even to me, that that seemed like a drastic solution.

So I hauled the machine to Toby, along with the old hard drive, just to see if any more data could be recovered (I had been told everything that could be saved had been). I talked to Toby's partner, Rick Smith, over the phone that night, told him what had happened and, after groaning a couple of times, he said he'd see what he could do. As a start, he said to upgrade to Windows 98, and I did.

When I went in the next day to see if there was any hope, Toby handed me a very reasonable bill, told me that the hard drive I had been told was destroyed was not and that most of my data had been recovered.

The game problem, they suggested, was probably a

video card issue, although both games work under Win98.

Lost: Eudora address book and mailboxes, the entire MS Works program and its data, the Calendar Creator personal calendar and a very limited start on my family tree from Family Tree Maker. Fortunately, I could transfer some of the material from my 486 (boy, am I glad I didn't sell it).

The moral, I guess: Try to find the best technician you can, and then stick with him or her. I thought I had it done before; I'm positive I have it done now.

$$
***
$$

The crash is the reason we had two stories about coming progams in the last issue. Before I took the computer to Toby, I copied everything from my February TOE folder and gave it to Arne Markusen, who puts it together for the printer. I didn't realize, and Arne didn't notice, that we had two stories on the same subject. (I had copied the January story and then updated it for February but gave him both.). \* \* \*

If you asked for a copy of the e-mail address list, please be patient. Thanks to Arline Lakes, who tried to send e-mails to a lot of members, we discovered that many of the addresses are out of date. We're working on a new list, and I'll mail it as soon as we get it done.

-- John Weigle, Editor

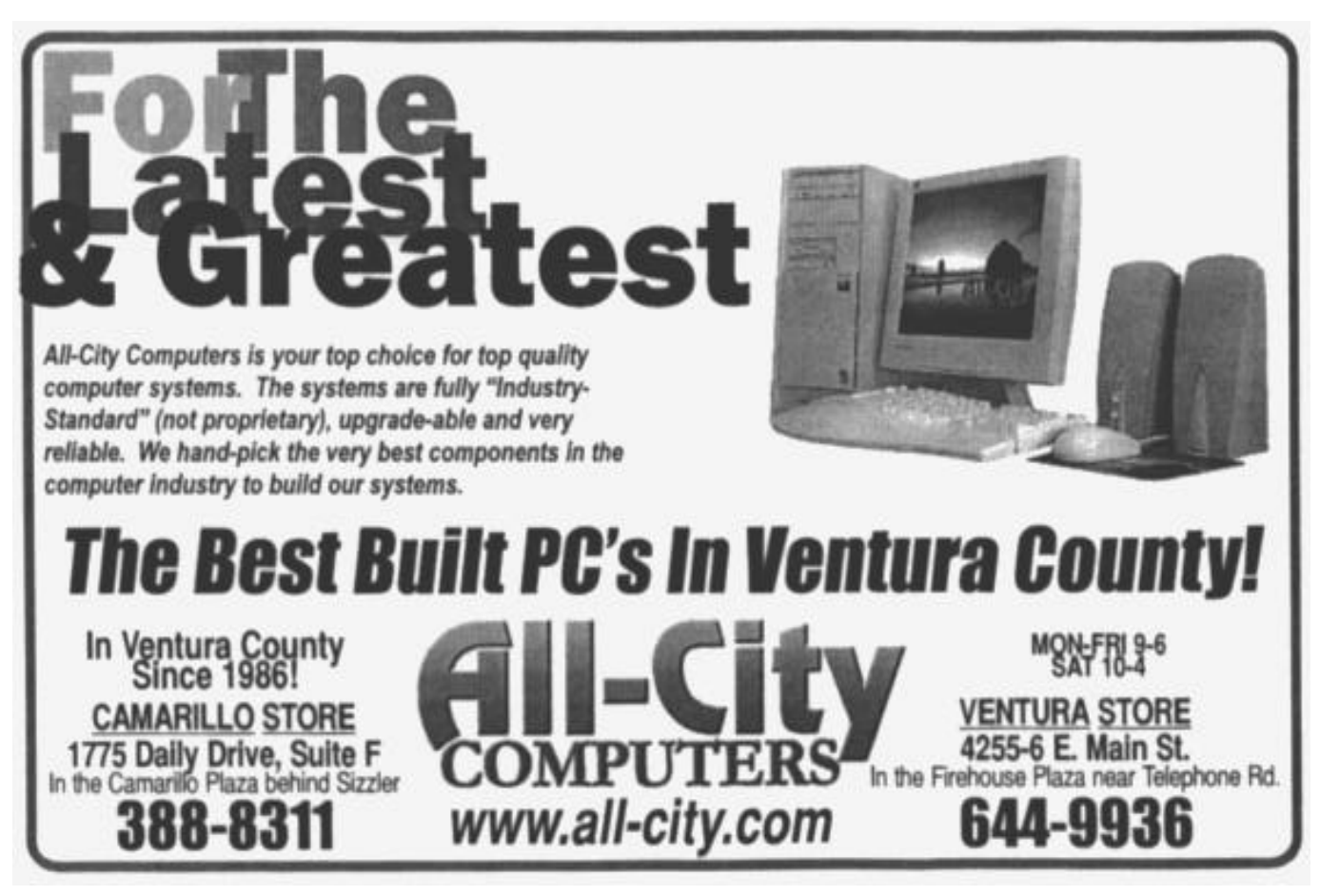

March 2000 The Outer Edge **Page 19** Page 19